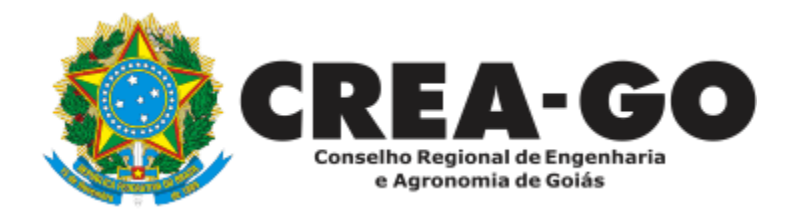

# **ALTERAÇÃO CONTRATUAL\***

Requerimento Online

\*Para abrir este requerimento é necessário ter cadastrado o representante legal **antes** perante o CREA-GO.

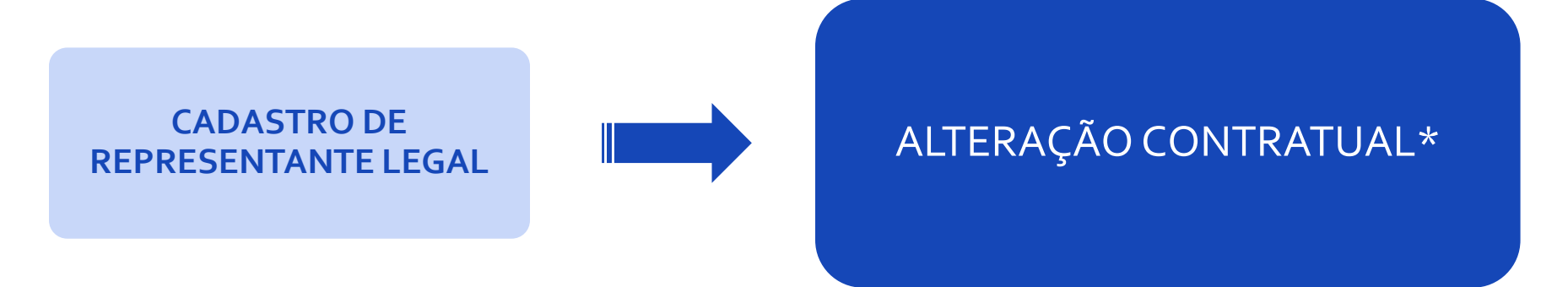

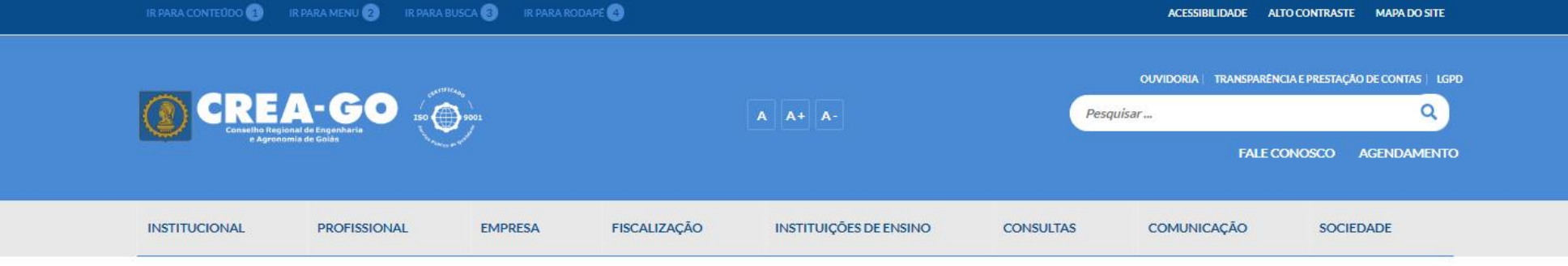

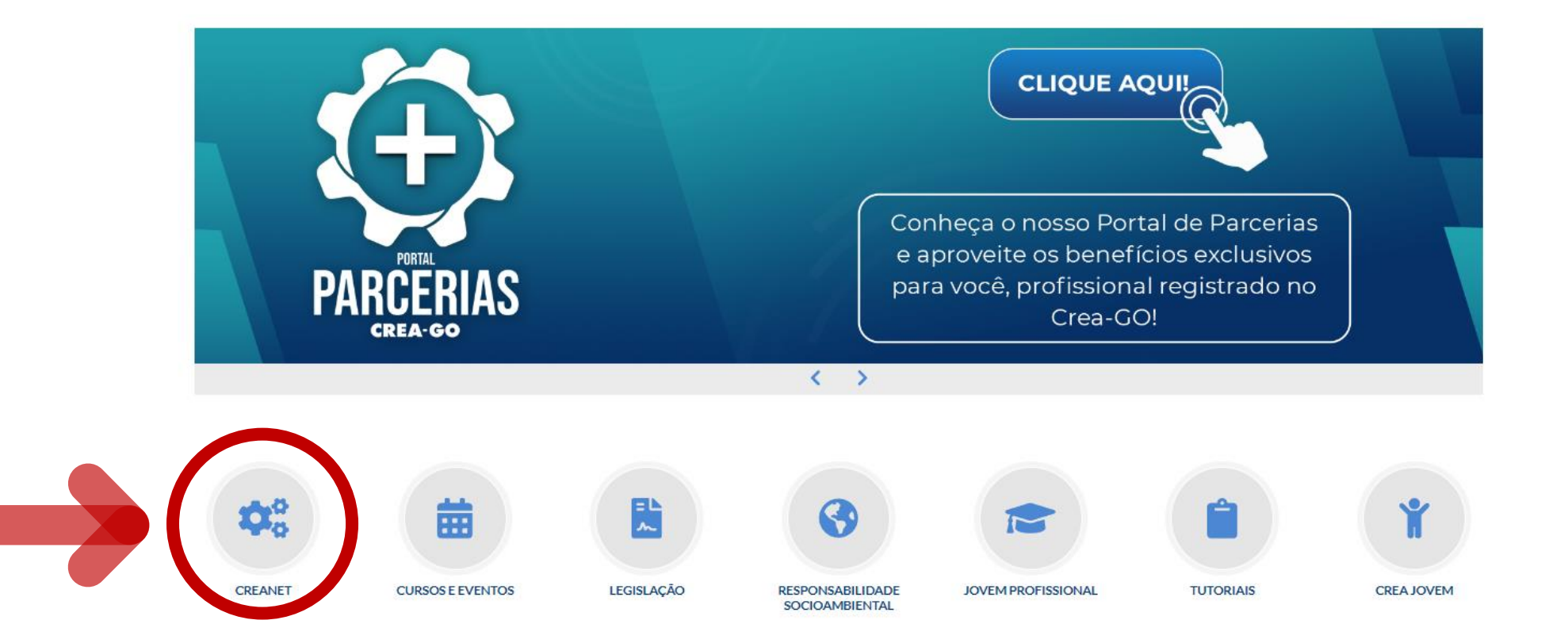

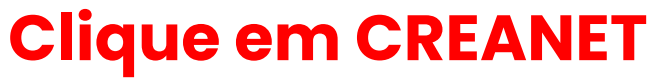

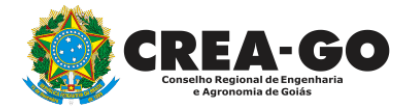

**Estamos online** 

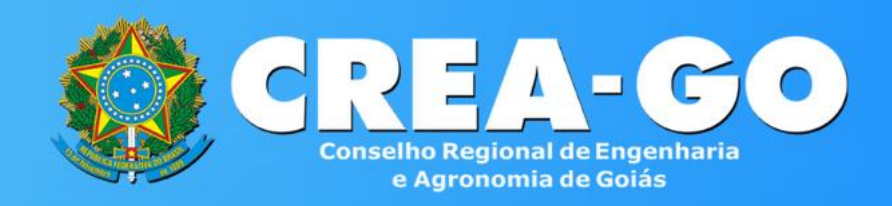

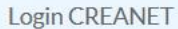

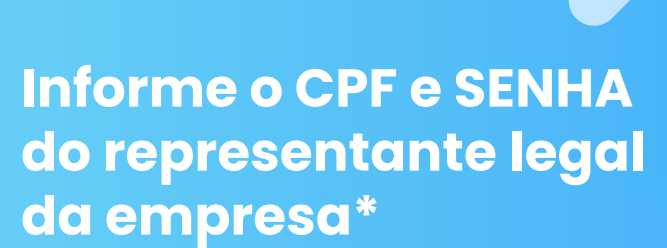

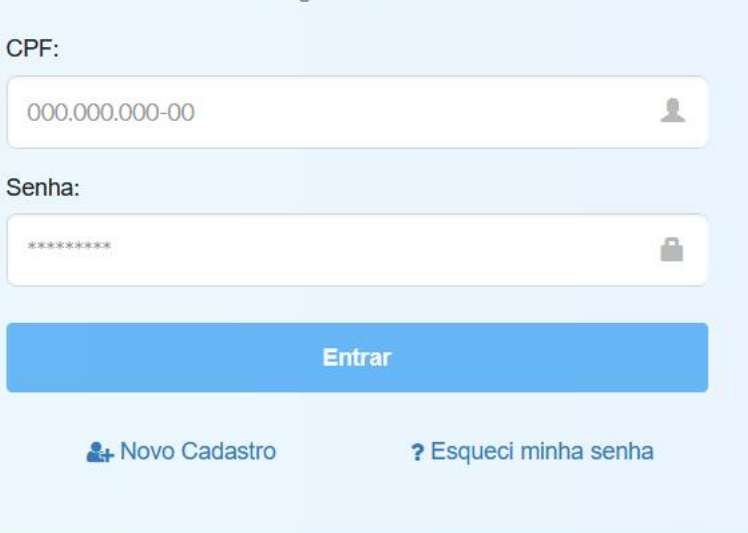

**\* Para prosseguir com a alteração contratual da empresa, é obrigatório proprietários/sócio/procurador da empresa possuir CADASTRO e ter finalizado o processo de CADASTRO DE REPRESENTANTE LEGAL.** And the station of the stationary of the station of the station of the station

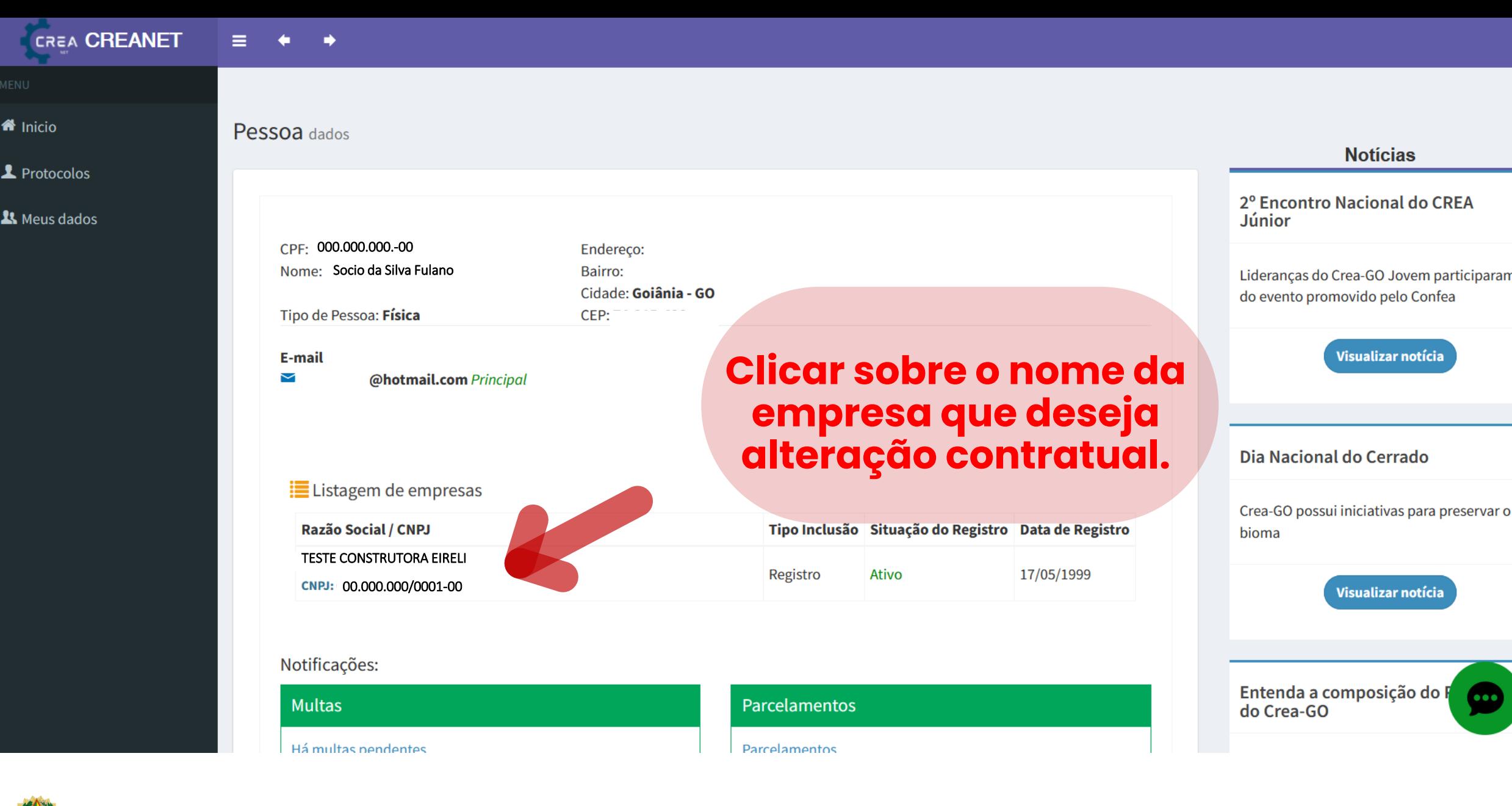

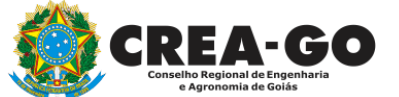

# **No menu LISTAGEM DE EMPRESA**

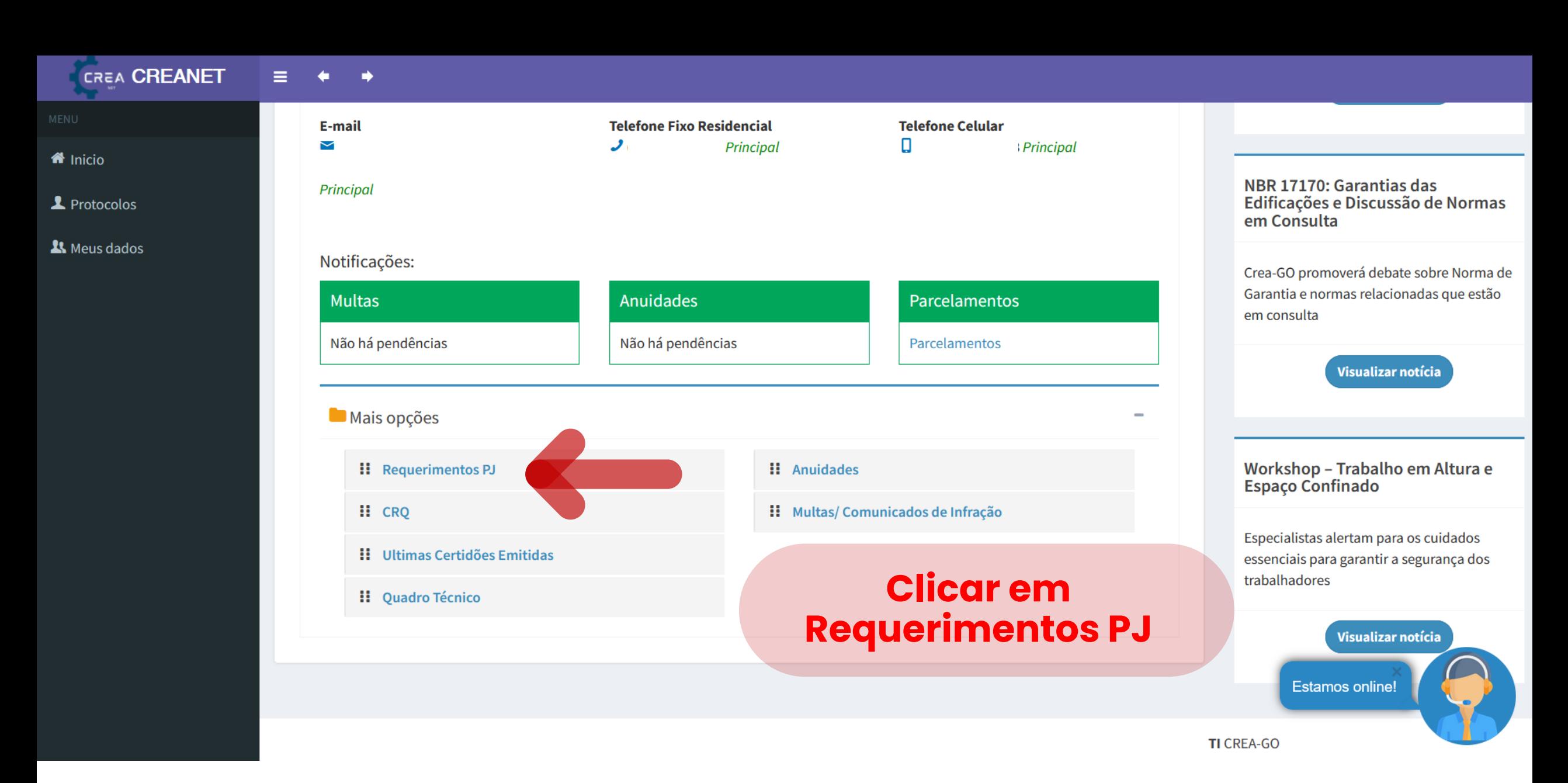

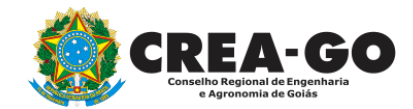

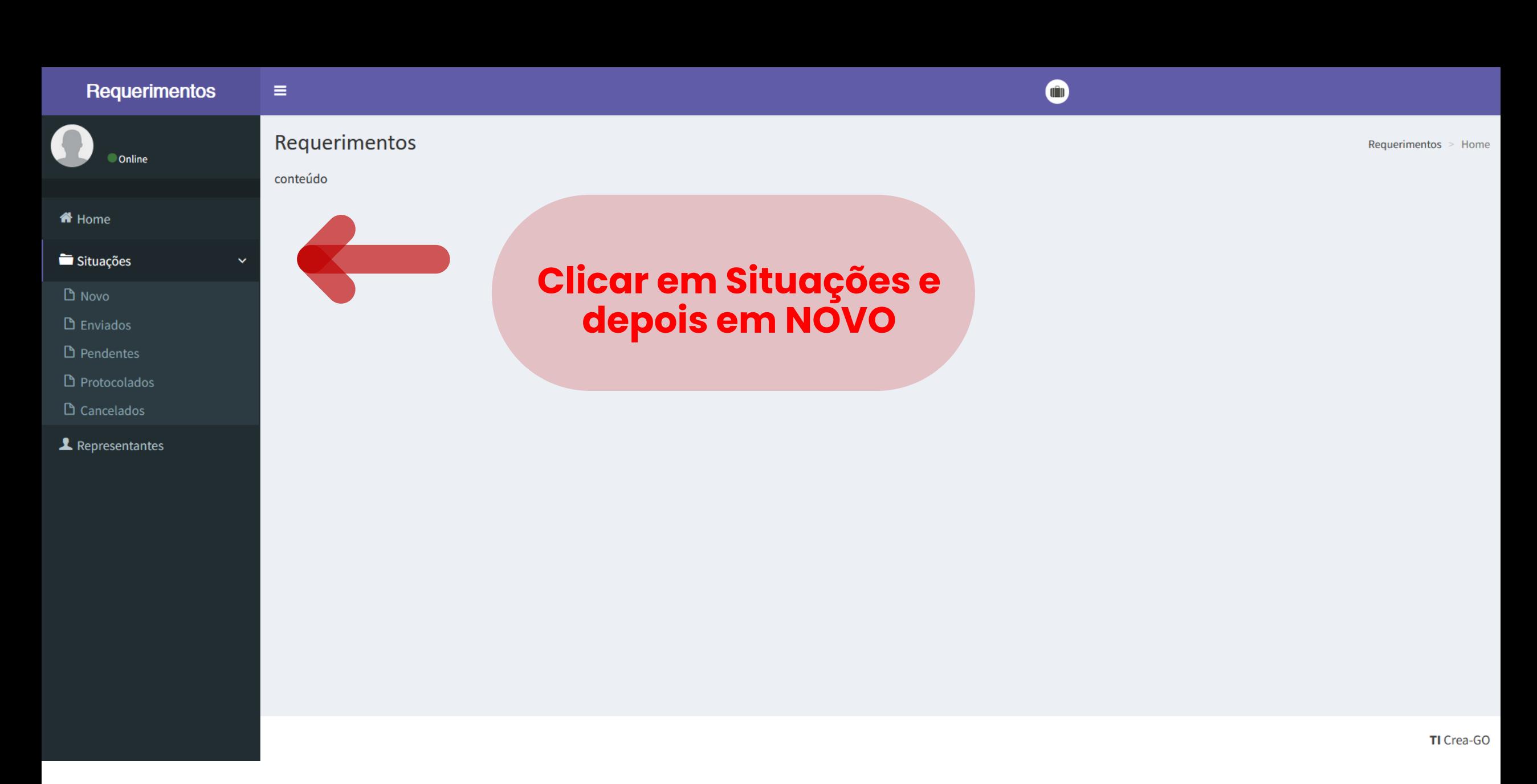

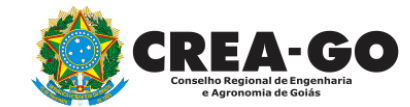

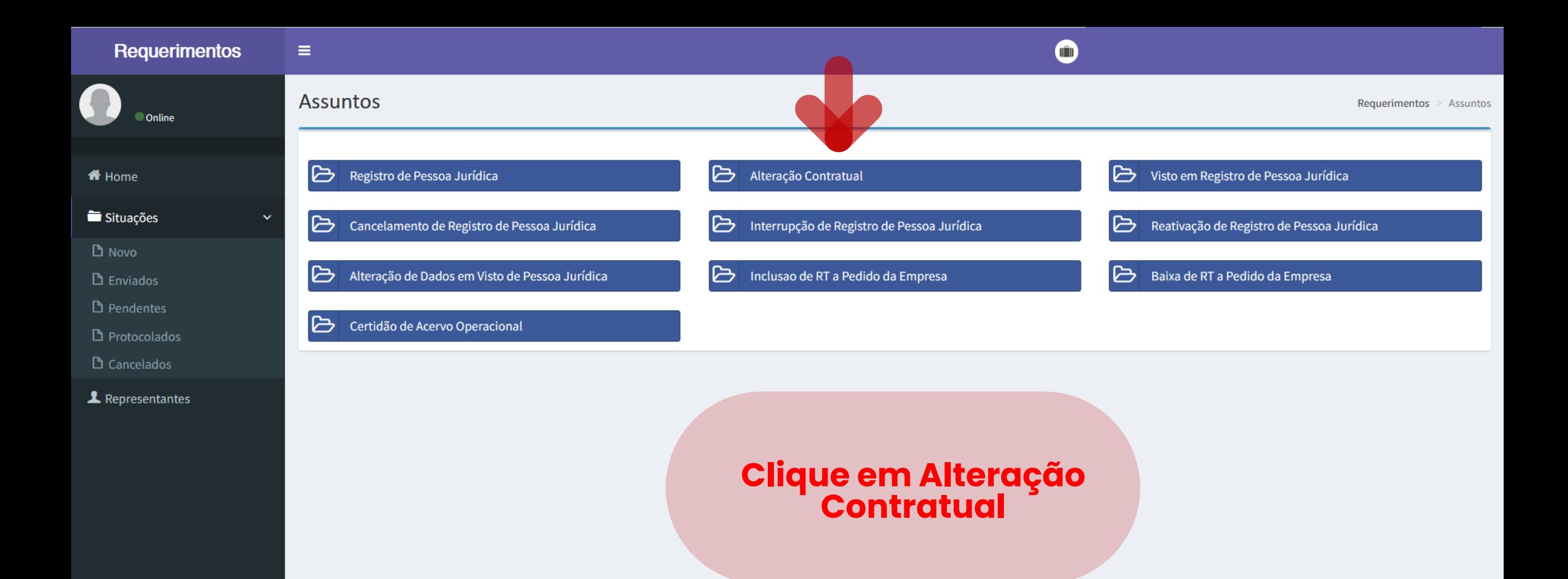

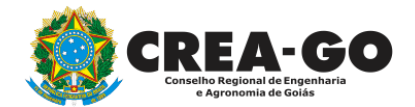

 $\sim 10^{-1}$ 

 $\sim 10$ 

 $\sim 10^7$ 

 $\mathcal{L} = \mathcal{L}$  .

TI Crea-GO

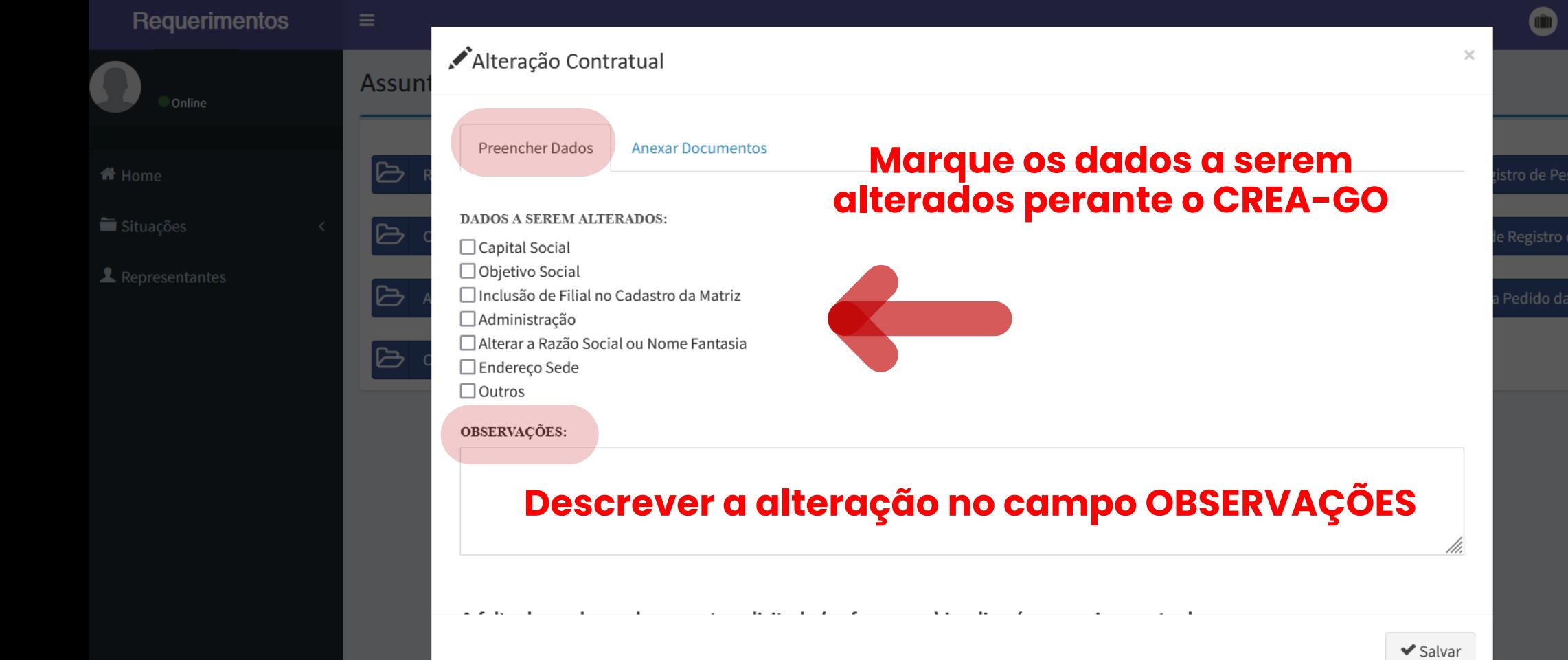

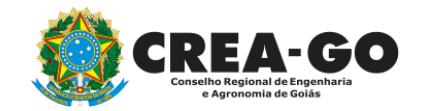

### **Aba para PREENCHER DADOS**

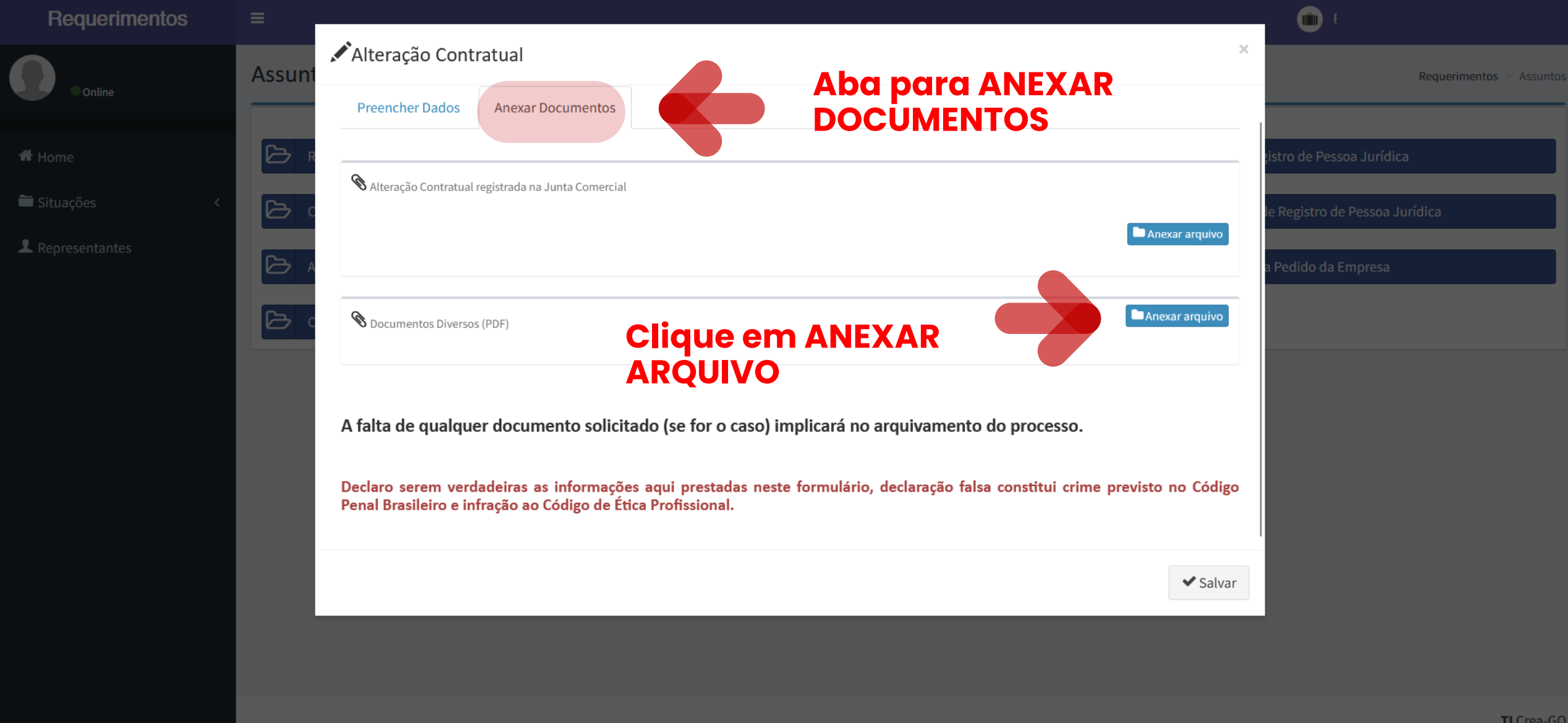

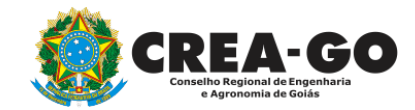

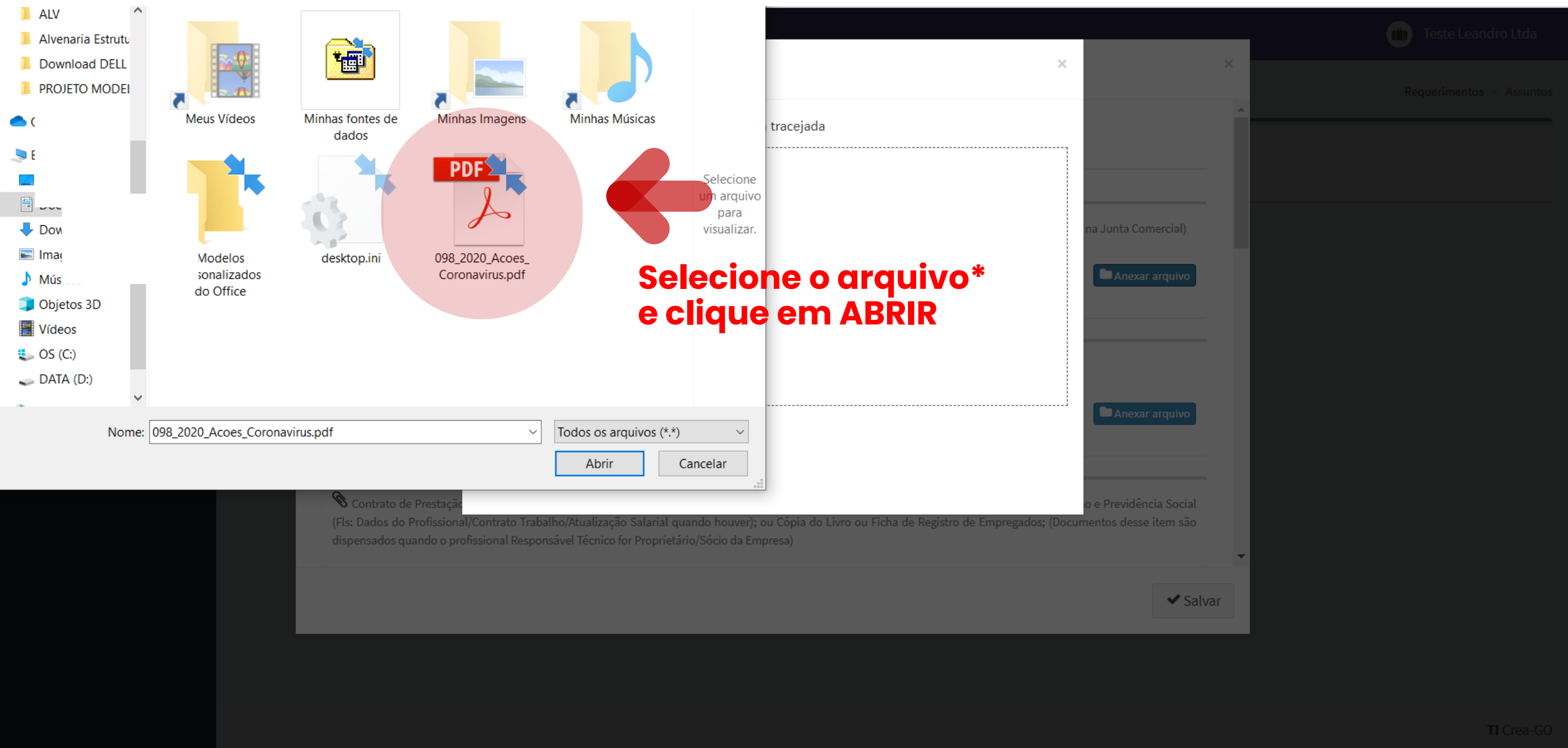

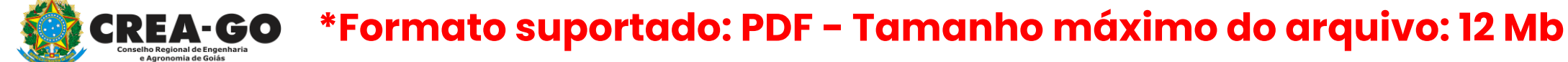

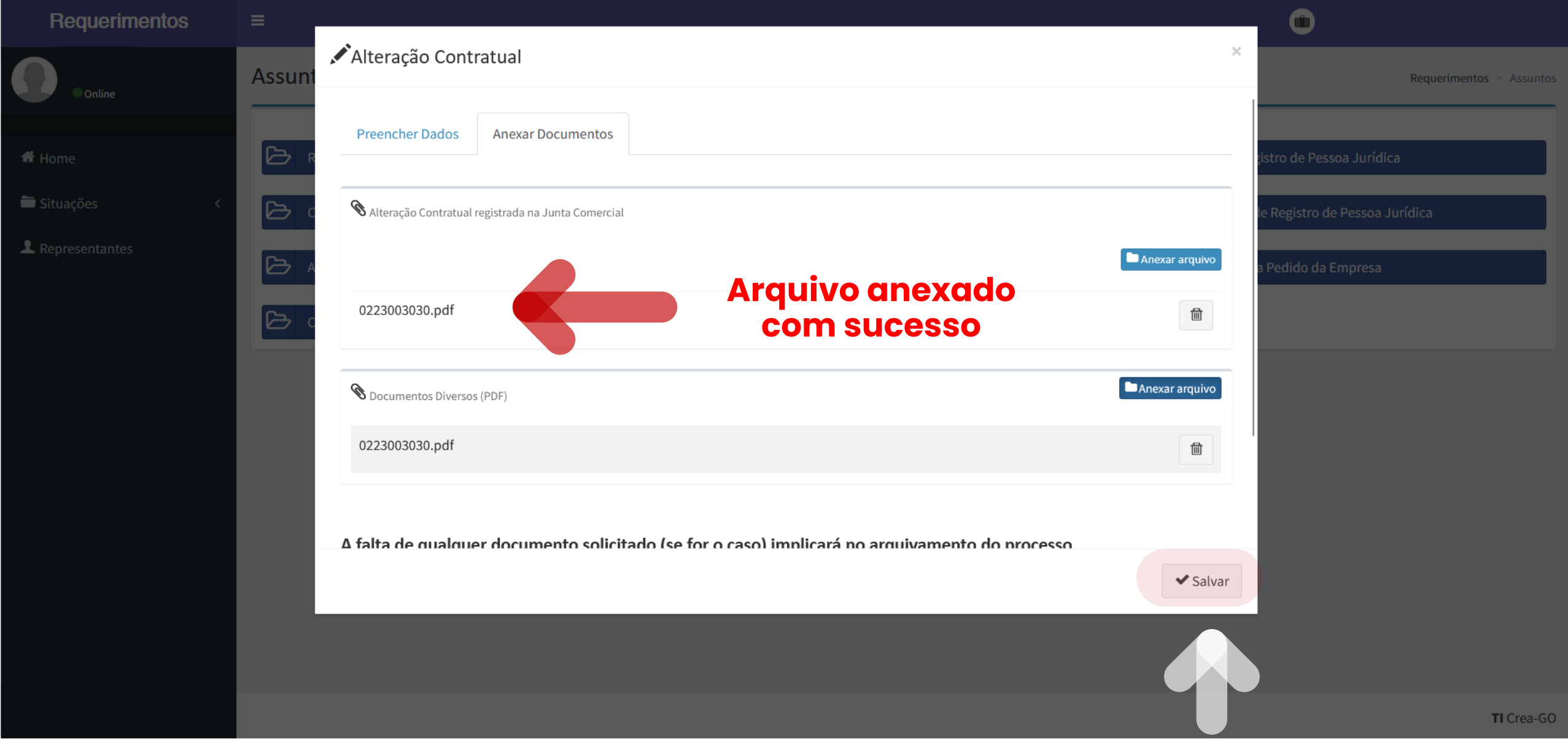

#### **Clique em SALVAR para enviar o requerimento**

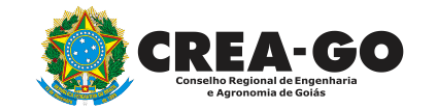

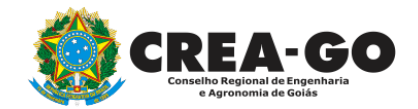

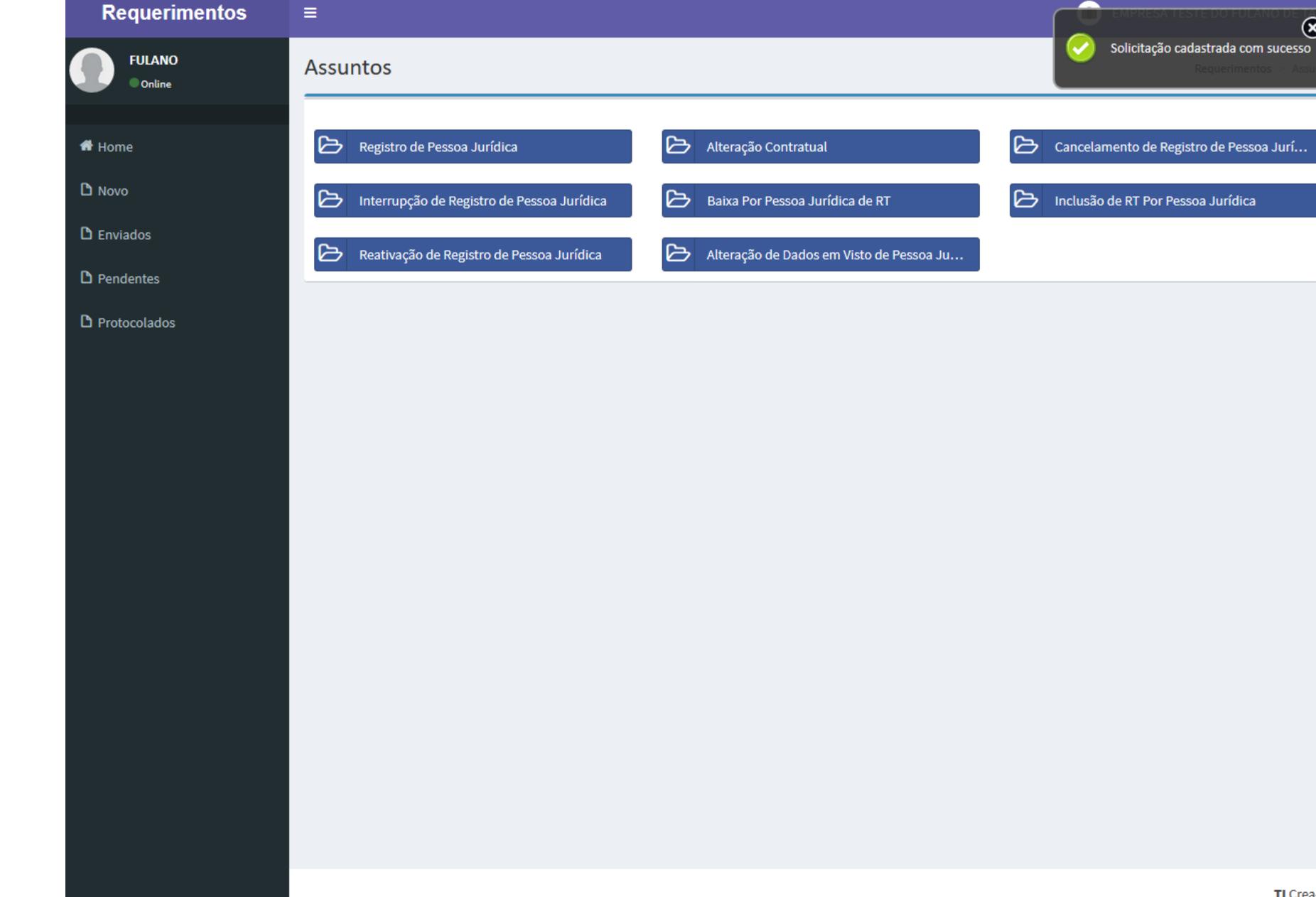

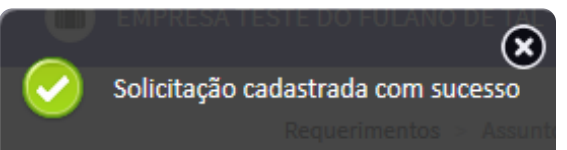

**Após enviar requerimento será exibida a mensagem acima**

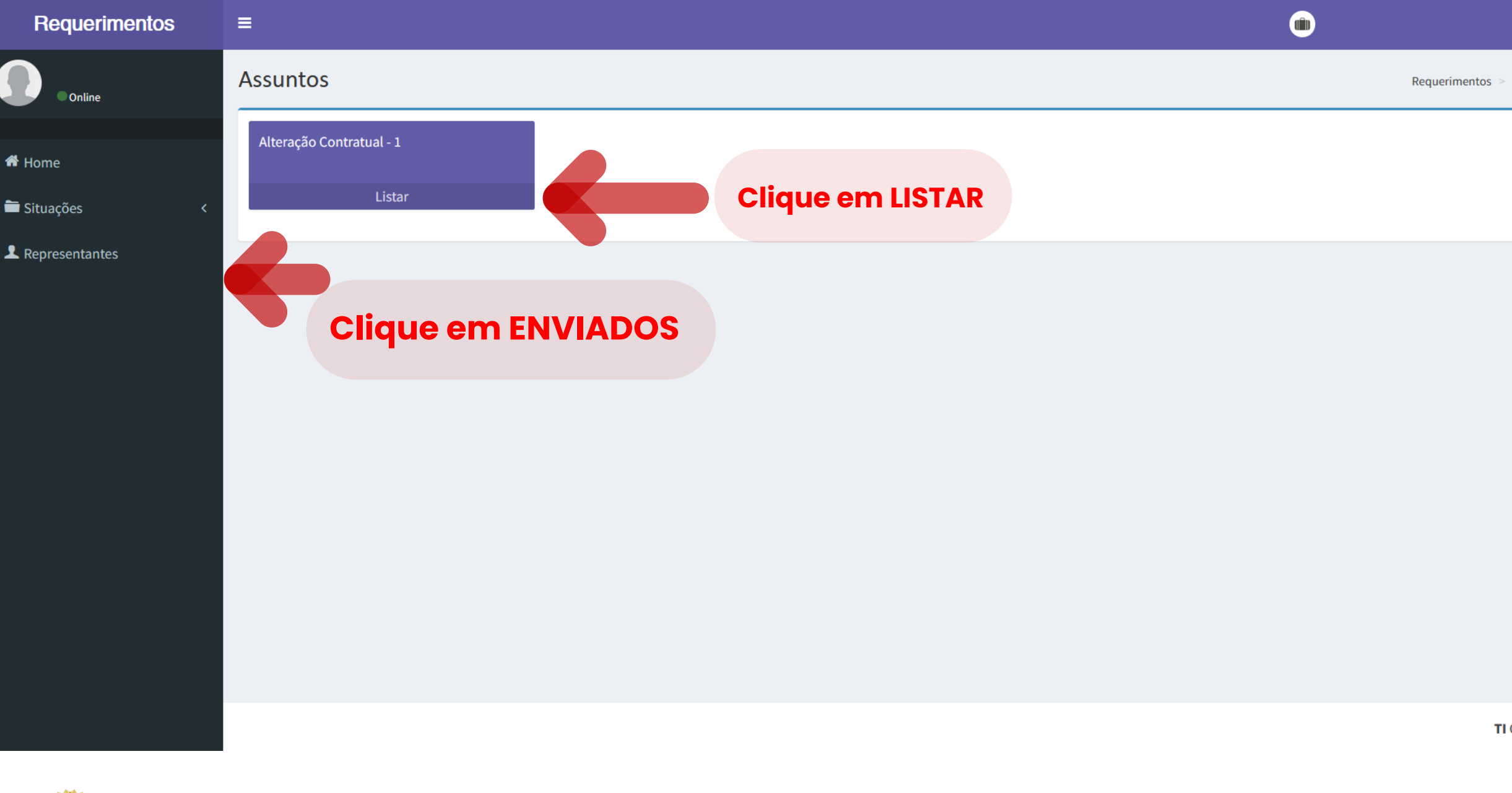

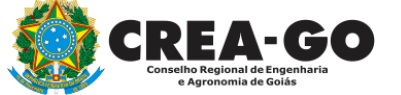

## **Consultar requerimento enviado**

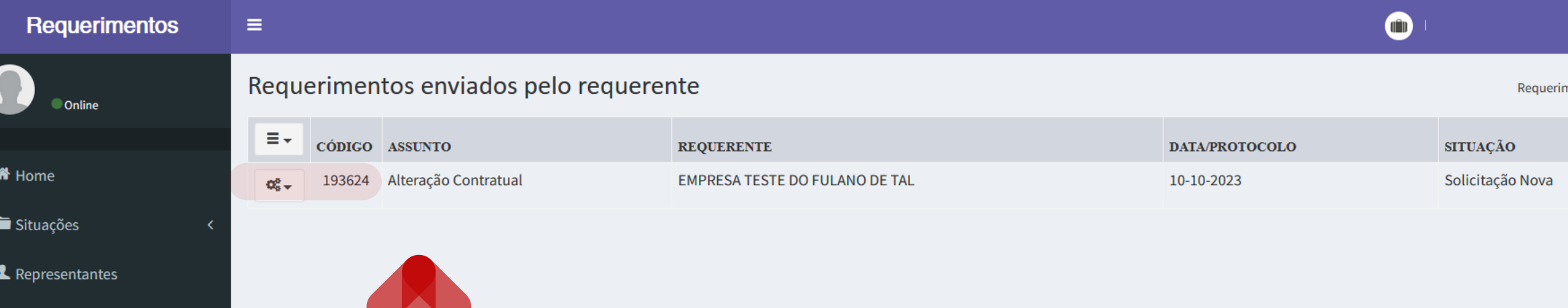

#### **Clique na engrenagem referente ao requerimento enviado**

**CREA-GO** Regional de Engenha

**Consultar requerimento enviado**

14

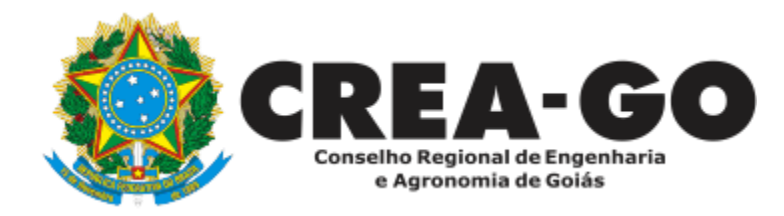

# **ATENDIMENTO ONLINE**

Canto direito inferior do site do CREA-GO

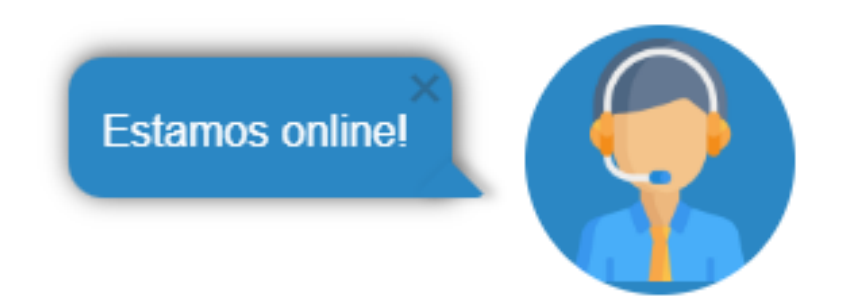